Schul.cloud ist der offizielle Messenger, mit dem Schüler\_innen mit ihren Lehrer\_innen an der Gsechs Kontakt halten.

## Erstellen eines neuen Nutzerkontos/ Registrierung

Schüler\_innen erhalten über ihre/n Lehrer\_in einen Registrierungsschlüssel für die schul.cloud. Mit diesem registrieren sie sich selbst:

Entweder mit einem Browser im Web: <https://app.schul.cloud/#/start/register>

Oder (viel besser) mit der Smartphone-App "schul.cloud". Diese muss vorher im [Apple App](https://apps.apple.com/de/app/schul-cloud/id1341574697) Store (iOS) oder bei [Google Play](https://play.google.com/store/apps/details?id=de.heinekingmedia.schulcloud&hl=de) (Android) heruntergeladen werden. Für neue Huawei-Geräte (Harmony OS) gibt es noch keine App.

Bei der Registrierung müssen die eigene E-Mail-Adresse, der Vorund Nachname, sowie zwei Passwörter eingegeben/ festgelegt werden:

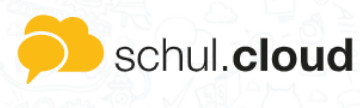

Registrierungsschlüssel

Für die Registrierung wird ein Registrierungsschlüssel mit 10 oder 29 Stellen benötigt. Solltest du noch keinen Schlüssel haben, wende dich bitte an den Administrator deiner Organisation.

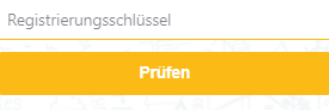

Ein Accountpasswort (für die Anmeldung) und ein Verschlüsselungskennwort (für die sichere Verschlüsselung der Mitteilungen). Die beiden Passwörter müssen unterschiedlich sein.

In diesem Video wird die Registrierung auch beschrieben:<https://youtu.be/EvqSHW31ewU>

## Login

Nach erfolgreicher Anmeldung können sich die Schüler innen mit ihrer E-Mail-Adresse sowie dem Accountpasswort und dem Verschlüsselungskennwort unter [https://schul.cloud](https://schul.cloud/) oder in der App einloggen.

## Klassen-Channel beitreten

Für jede Klasse gibt es einen Channel (in anderen Messenger als Kanal/ Gruppe bezeichnet). Der Beitritt kann über folgende Wege erfolgen:

- Einladung durch den/ die Lehrer\_in: Es erfolgt eine Benachrichtigung in schul.cloud
- Beitritt (Beantragung) durch den/ die Schüler in:
	- $\circ$  In der App: Register "Channels" => "+" => "Channel beitreten" => Klasse in das Such-Feld eingeben => Channel auswählen

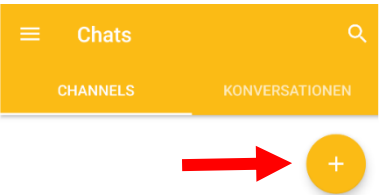

 $\circ$  Im Browser: Klick auf "Channels" => Klasse in das Such-Feld eingeben => Channel auswählen

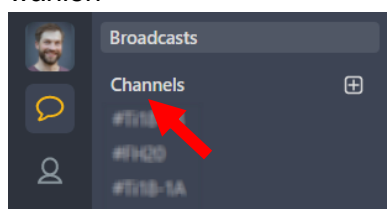

o Anschließend muss/ kann man, je nach Channeltyp, den Beitritt anfragen oder das Chanel-Passwort eingeben oder dem Channel direkt beitreten.

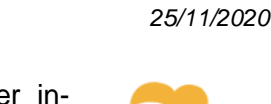

schul.cloud\*PRO